# Web Security Shorts Securing your GitHub code repository

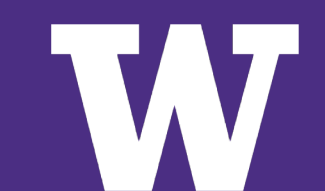

# Today's topics

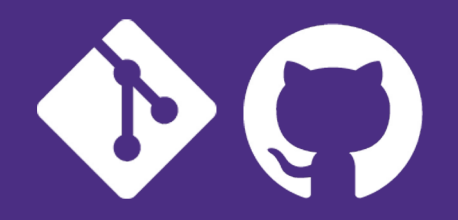

- git, GitHub, and UW GitHub enterprise
- why secure repositories?
- managing access in GitHub

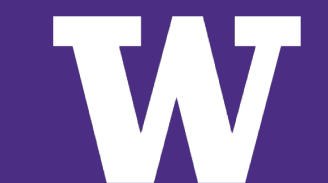

#### Future topics

- **- repository security policies**
- **- code scanning**
- **- secret scanning**
- **- dependency management**

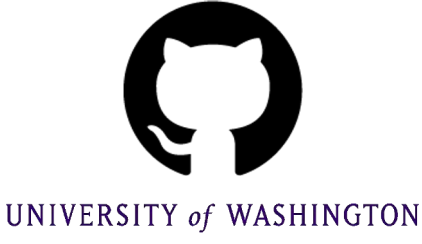

## **git**, GitHub and UW GitHub

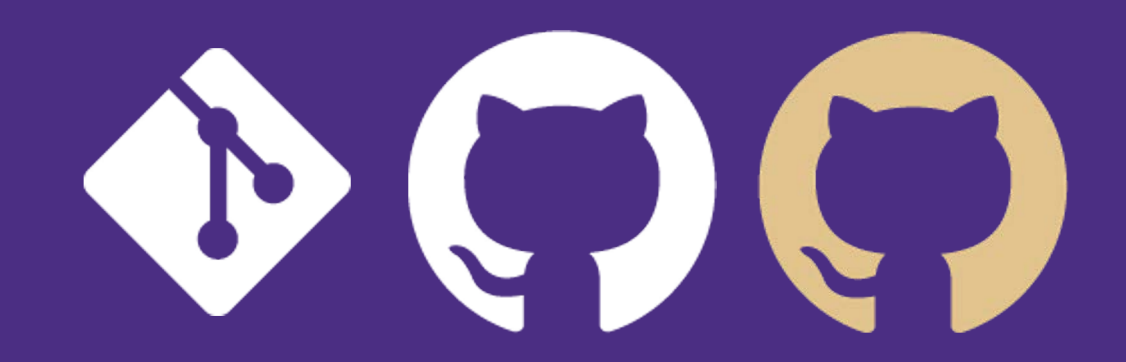

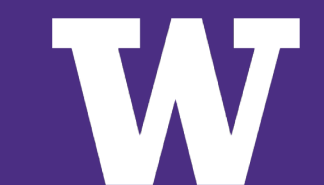

- **- version control system** 
	- **- tracks content and history of changes**
	- **- mostly used for source code, but also for other content like [books](https://github.com/marijnh/Eloquent-JavaScript)**
- **- allows for coordination and collaboration between contributors working on the same code base**

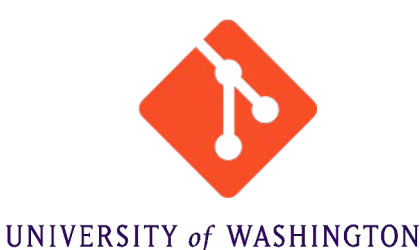

#### Local and distributed

- **- every computer used for the project has a full- fledged instance of the repository with a complete history and version tracking**
- **- almost all operations are local, most commonly via the command line**
- **- provides a variety of workflows that give developers flexibility on how they work with each other**

#### Centralized workflow

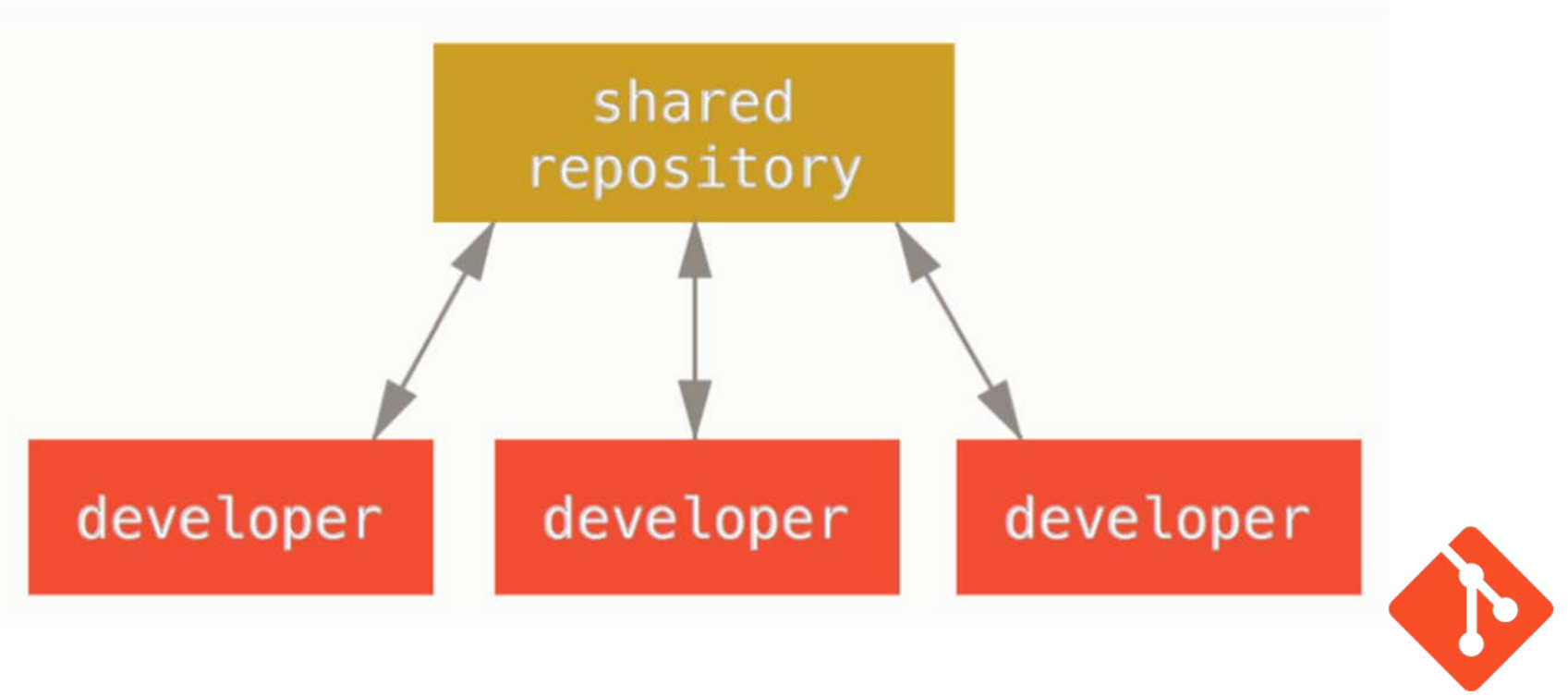

**Base diagram from Git - Distributed Workflows** 

#### GitHub

- **- cloud-based app that hosts shared** git **repositories** 
	- **- other** git **hosts exist, like BitBucket**
- **- provides a web-based user interface**

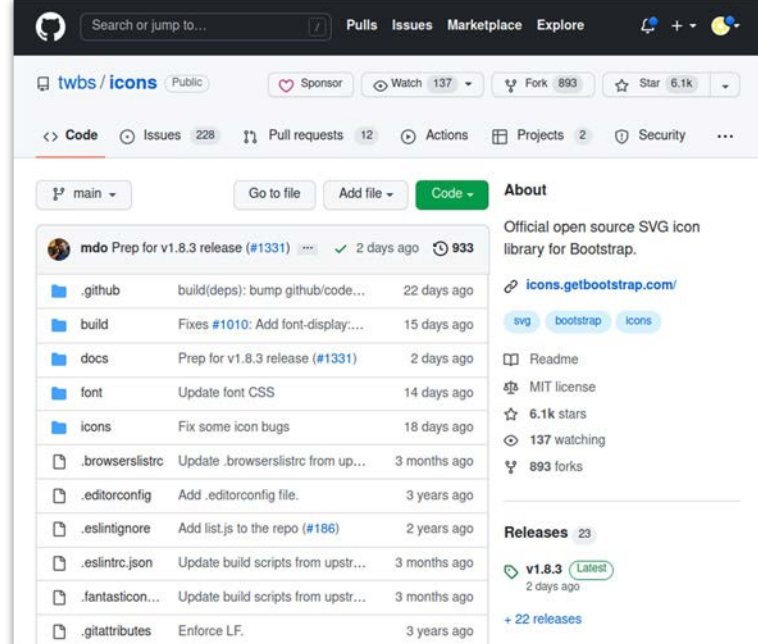

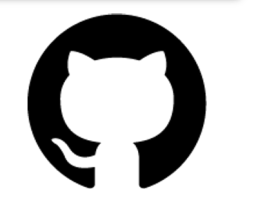

#### Centralized workflow with GitHub

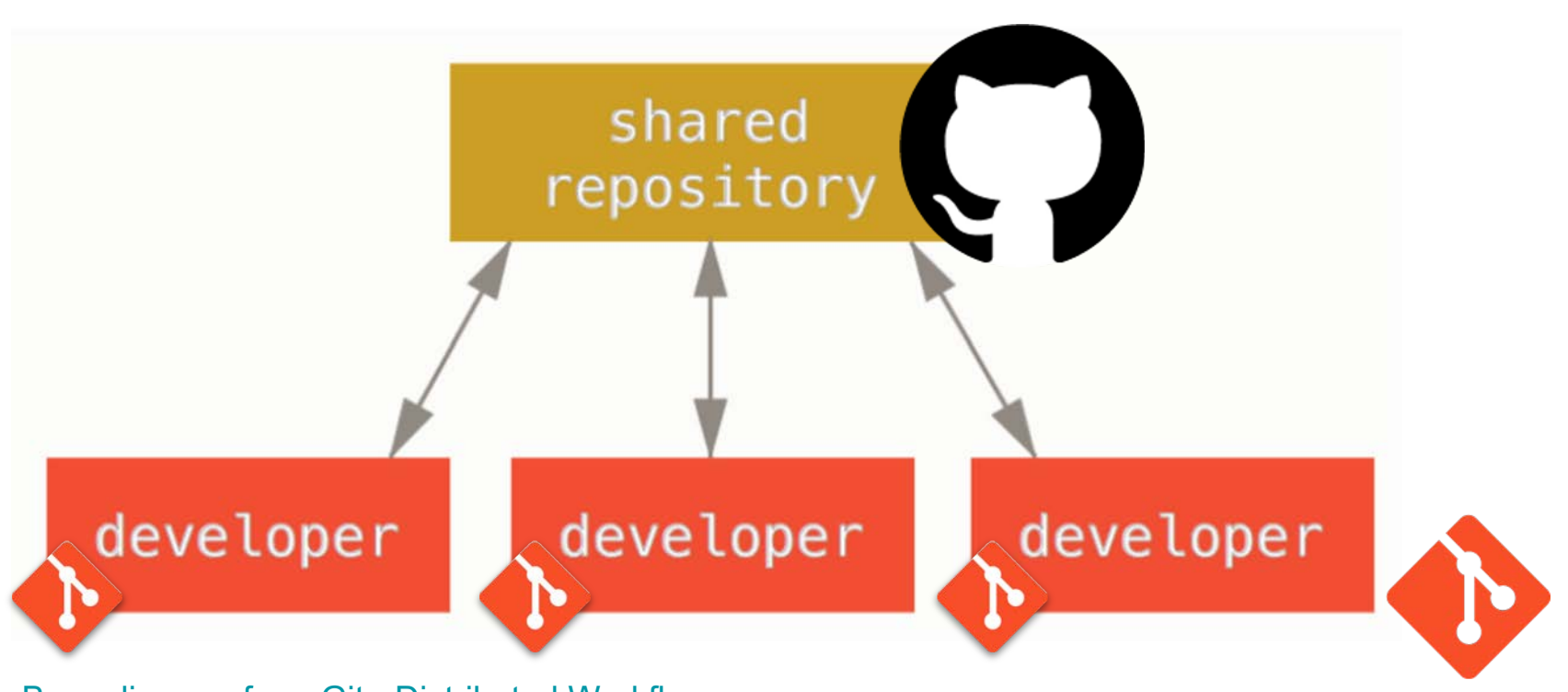

**Base diagram from Git - Distributed Workflows** 

#### UW GitHub Enterprise service

 **University departments or entities can:** 

- **- obtain fully-featured GitHub organization accounts**
- **- with unlimited private repositories**
- **- that are free of charge**

 **also includes features of GitHub Classroom capability** 

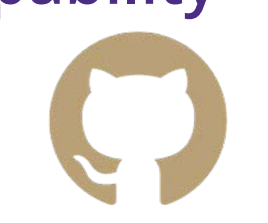

#### UW GitHub and GitHub accounts

- **users of the service create or reuse their own personal GitHub accounts**
- **the service does NOT provision GitHub accounts**
- **your NetID will be linked to your GitHub account when you join an organization in UW's enterprise**
- **the service is provided through [github.com](https://github.com)** 
	- **but support provided via [help@uw.edu](mailto:help@uw.edu)**

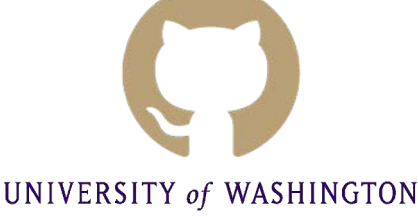

#### UW GitHub structure

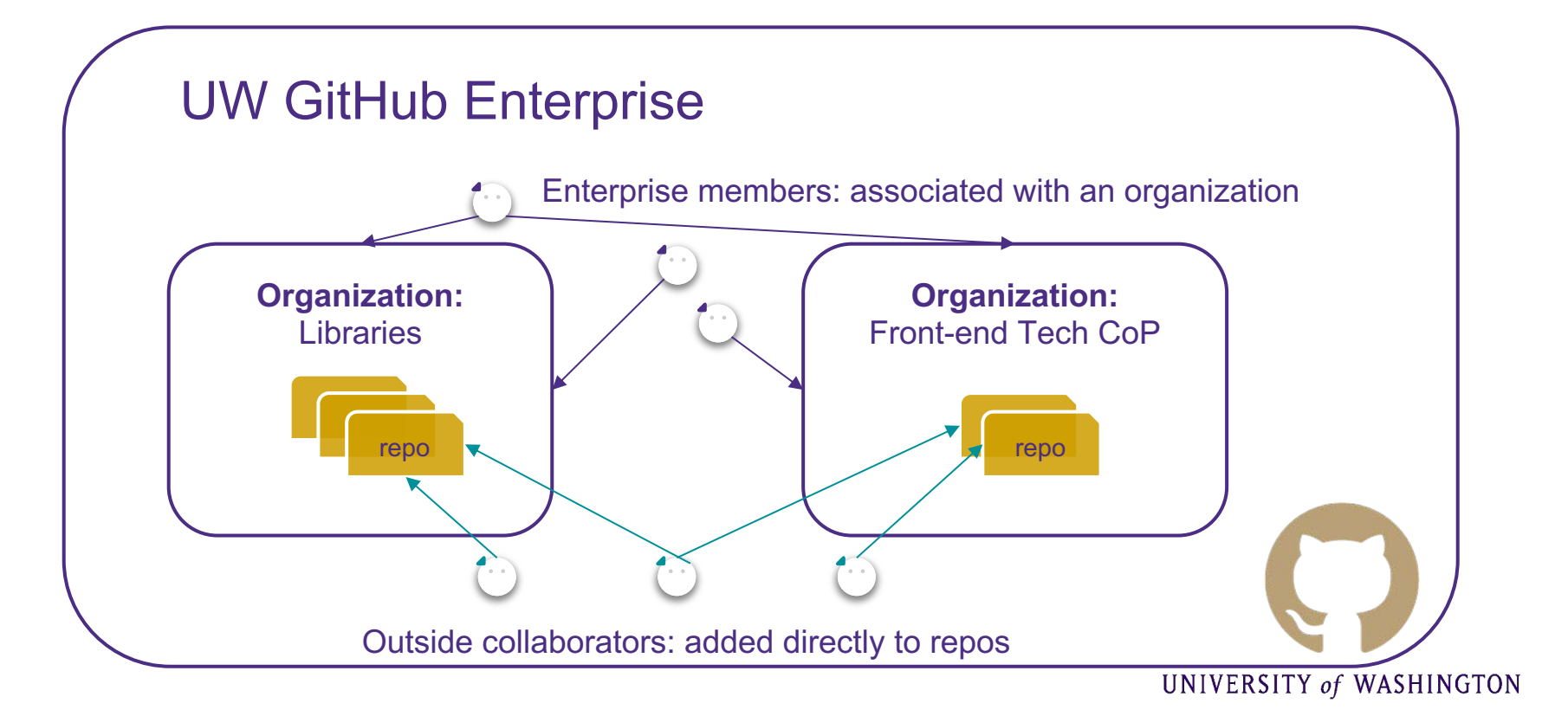

#### UW GitHub access

- **the UW enterprise** 
	- **access to the enterprise is allowed for current faculty, staff and students**
	- **shared and sponsored NetIDs can be permitted on request, email [help@uw.edu](mailto:help@uw.edu)**
- **organizations within the enterprise** 
	- **can be requested by faculty and staff**
	- **training required for org administrators**

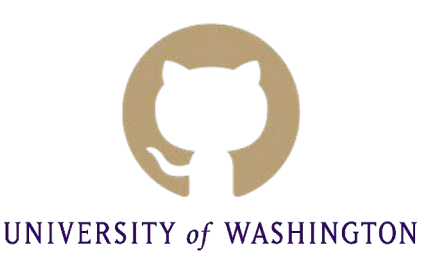

# Why secure your code repository?

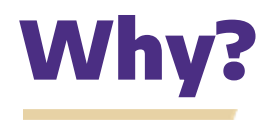

- **- secure management of** git **repositories can lower the risk of exposing vulnerable code and secrets**
- **tools to help you harden your code, e.g. - modern** git **hosts are providing more and more** 
	- **- dependency management**
	- **- code scanning**
	- **- secret scanning and management**

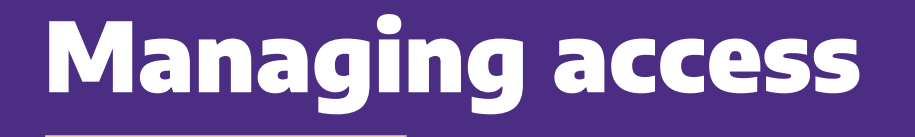

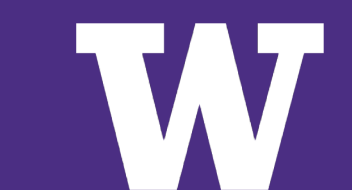

### Visibility of your repository

- **- public** 
	- **- everyone on the internet has access**
- **- internal** 
	- **- anyone in your enterprise has access**
- **- private** 
	- **- only those that you choose share access**

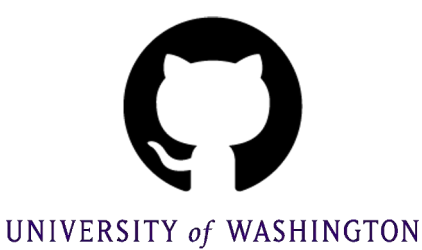

#### Visibility: public

- **- accessible to everyone on the internet**
- **- good for open-source projects**
- **- example: AblePlayer, a fully accessible media player**

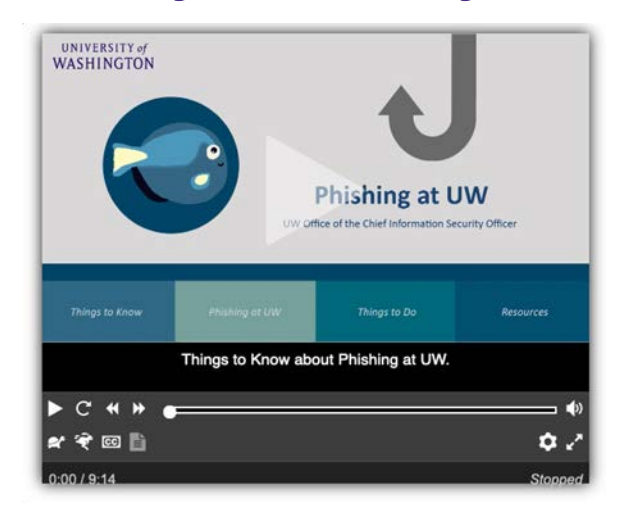

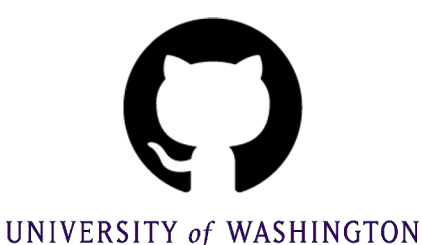

#### AblePlayer

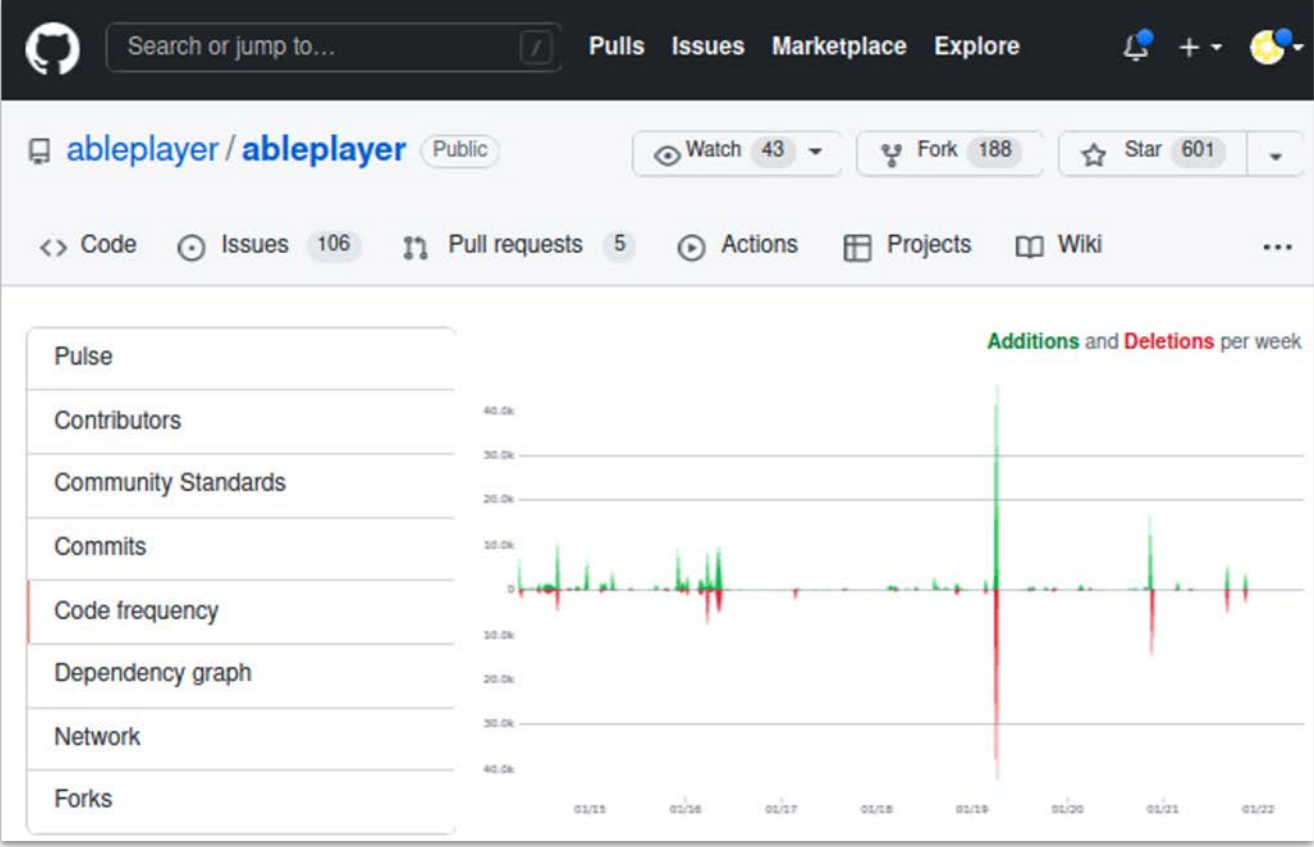

#### <https://github.com/ableplayer/ableplayer/graphs/code-frequency>

#### Visibility: internal

- **- based on the concept of "Inner Source"** 
	- **- open source within the confines of an enterprise**
- **- only available for GitHub enterprise organizations**
- **- anyone belonging to an organization within the UW enterprise can see any internal repository**
- **- example: UW Storytelling Modules**

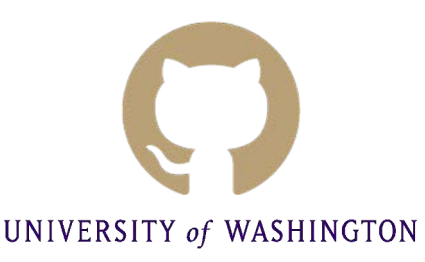

#### UW storytelling modules

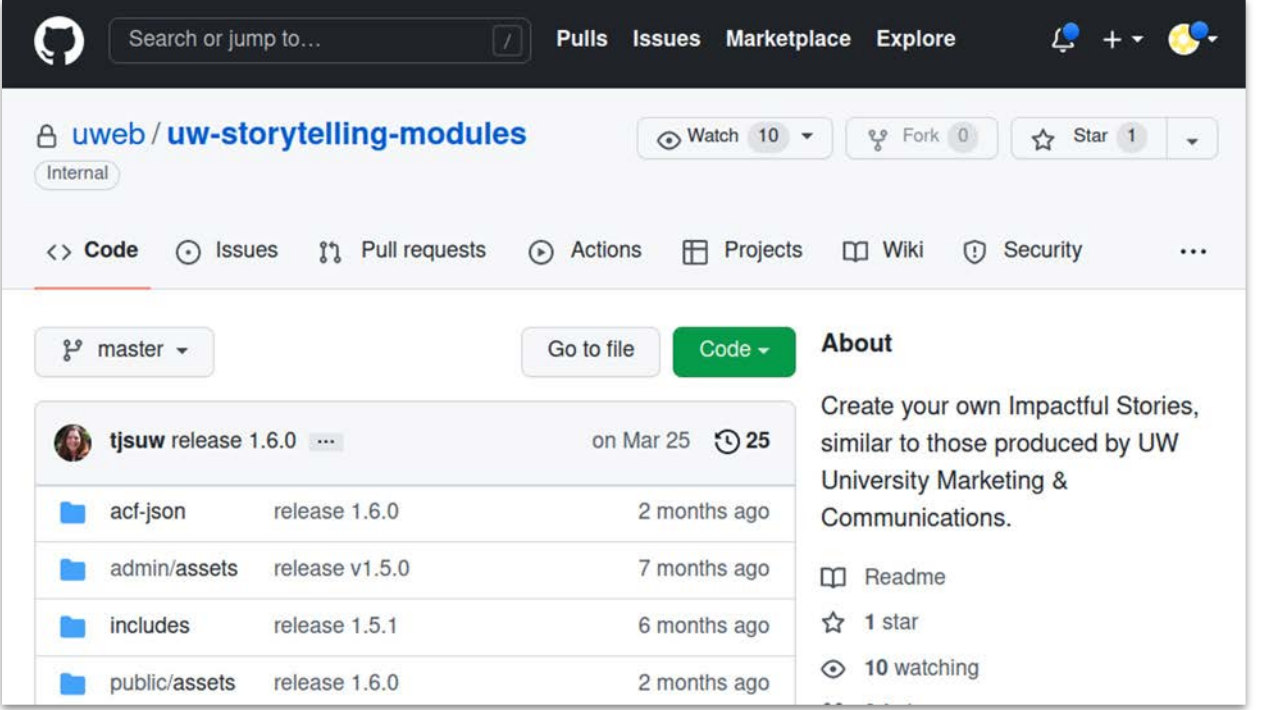

#### Internal - who's looking

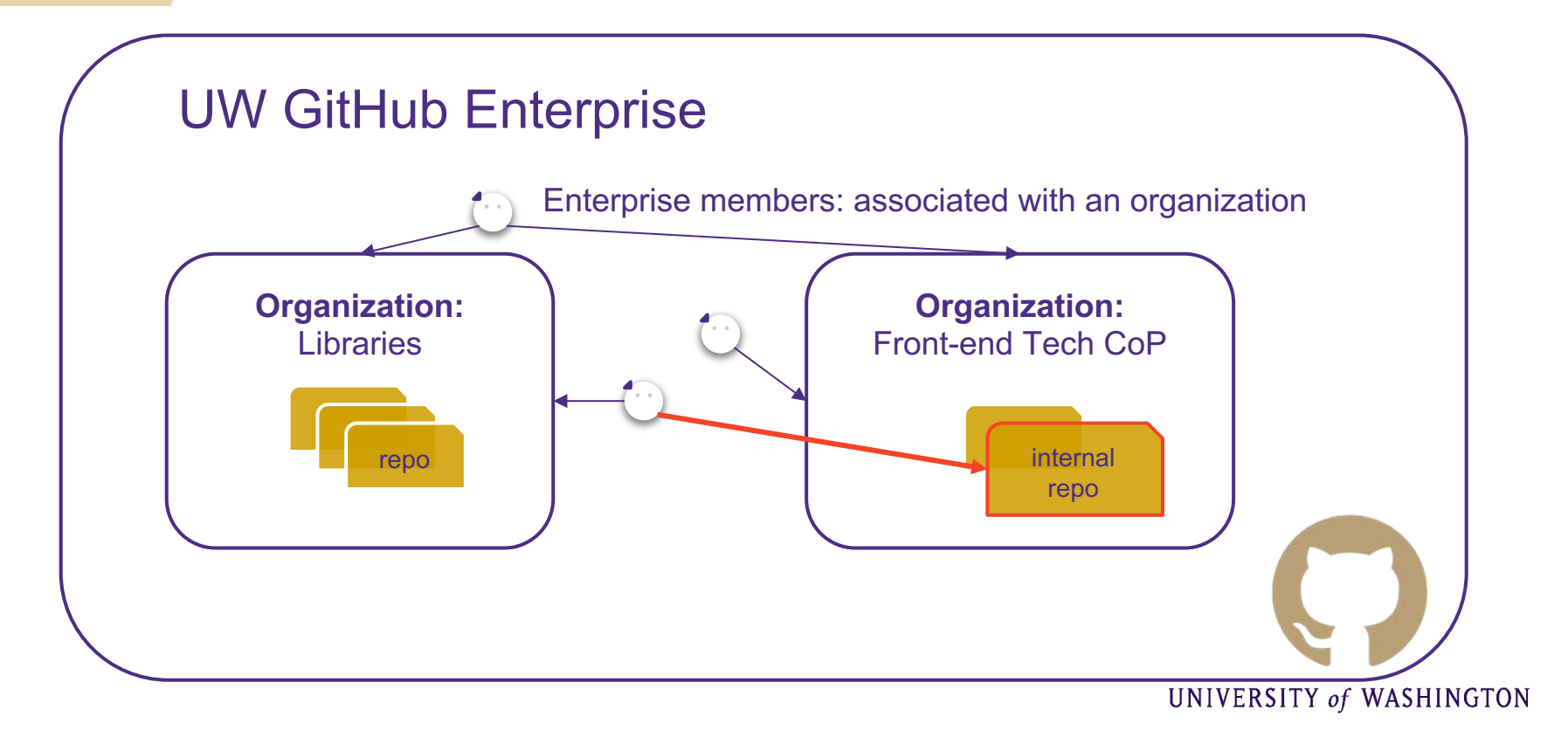

#### Visibility: private (1 of 2)

- **- for proprietary and/or code repositories not meant to be public or internal**
- **GitHub and the GitHub free version - unlimited private repositories available with the UW**

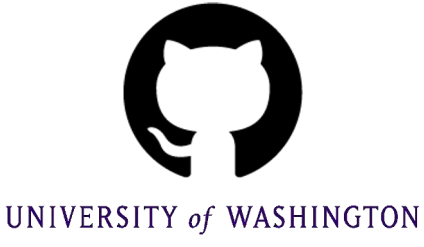

### Visibility: private (2 of 2)

- **- in UW GitHub, private repositories can only be accessed by members of your organization or specifically invited outside collaborators**
- **- if you are an owner of an org you can set newly created repos to be private by default**

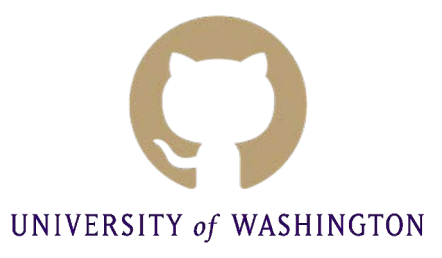

#### Teams and individuals

- **- in UW GitHub you can fine-grain access to repos members, or outside contributors within an organization to teams, particular org**
- **selected the correct one - when selecting a team or individuals verify you have** 
	- **- remember users use their own personal GitHub accounts so may not be easily identifiable**

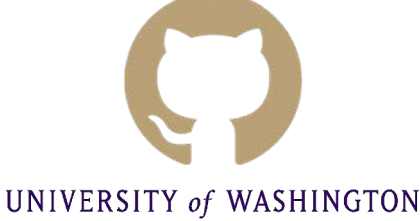

#### Adding users to repos

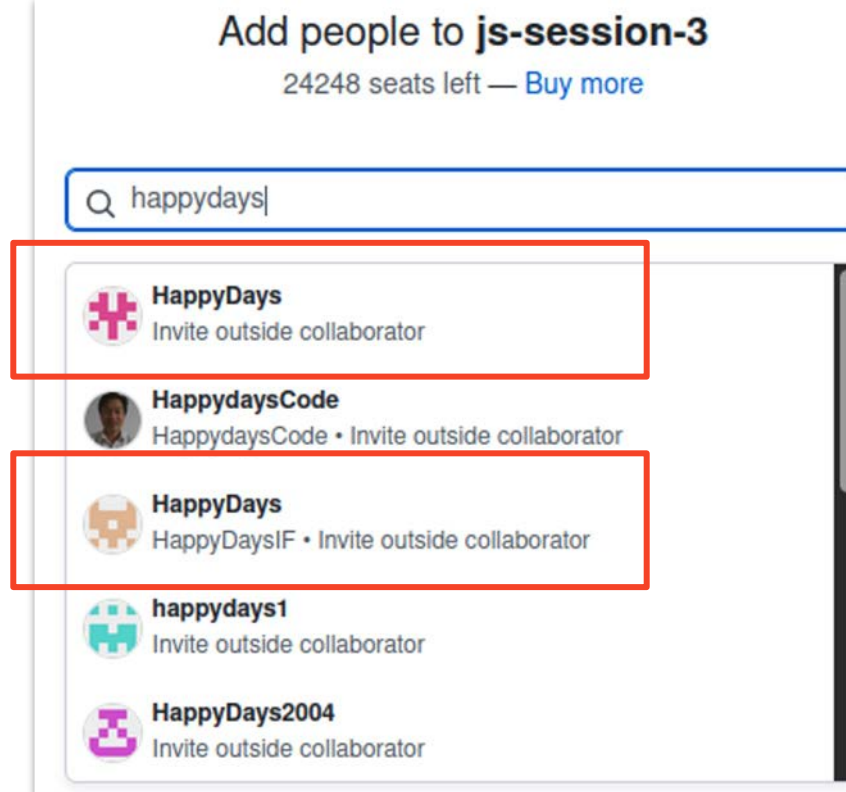

#### Takeaways for managing access

- **- review your repository visibility settings** 
	- **- set visibility as private unless there is a compelling reason to be public or internal**
- **- regularly review teams and individuals assigned to your repos and organizations**

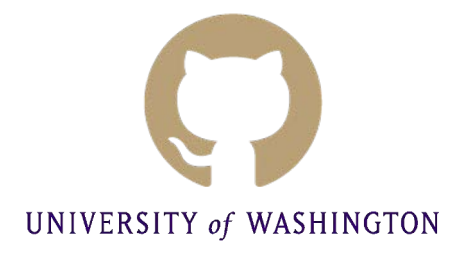

# More reading

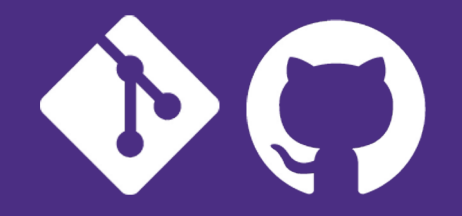

• Securing your repository

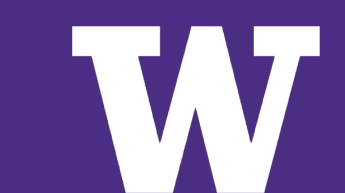

# Thank you! Questions?

**Peter Giles** 

Pete Graff Jeane Marty

[gilesp@uw.edu](mailto:gilesp@uw.edu) [pgraff@uw.edu](mailto:pgraff@uw.edu) [jeanem@uw.edu](mailto:jeanem@uw.edu)

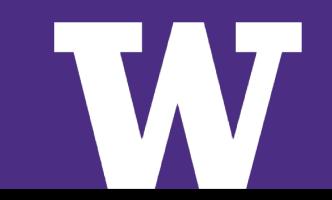